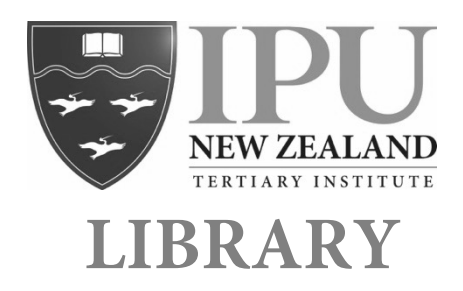

To find things using the **library catalogue** (books, DVDs, journals), click on the **Search the catalogue** link on the Library website library.ipu.ac.nz:

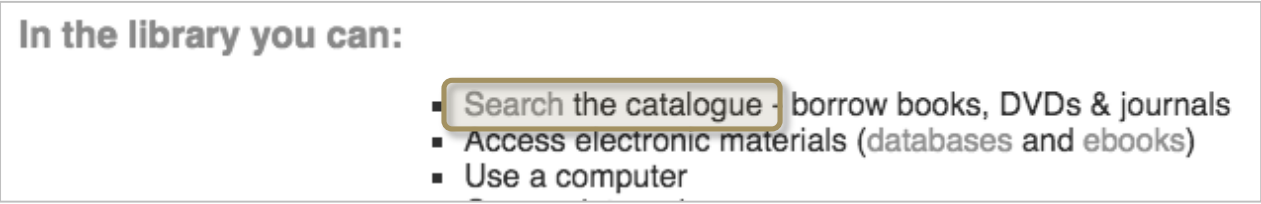

## Then enter your search words into the search box:

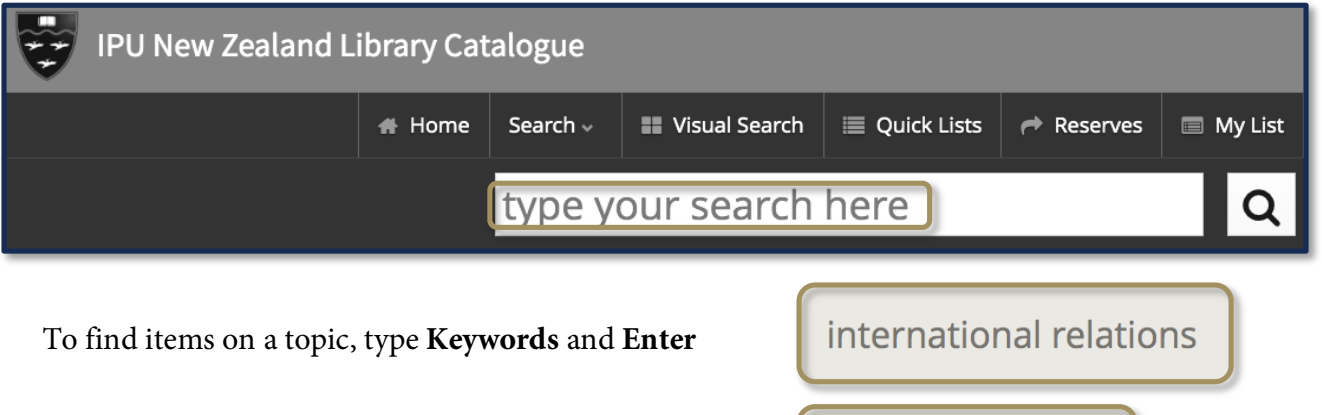

To find specific items, type the **Title** and **Enter**

To be more specific with your search you might like to use the **Advanced Search.** To get to the Advanced Search, click on the drop down arrow

to the lighthouse

# Home Search ~ 8 Search Advanced Search Custom Search

From within the Advanced Search, you can search for an author (**creator**), or you can combine a keyword (**title**) and author (**creator**) if you're looking for a specific book.

next to Search and choose Advanced Search.

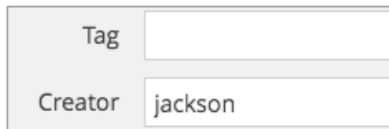

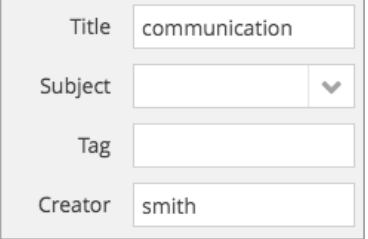

## **FINDING IT ON THE SHELF**

Once you have found something you like the look of, you will need to find it on the shelf.

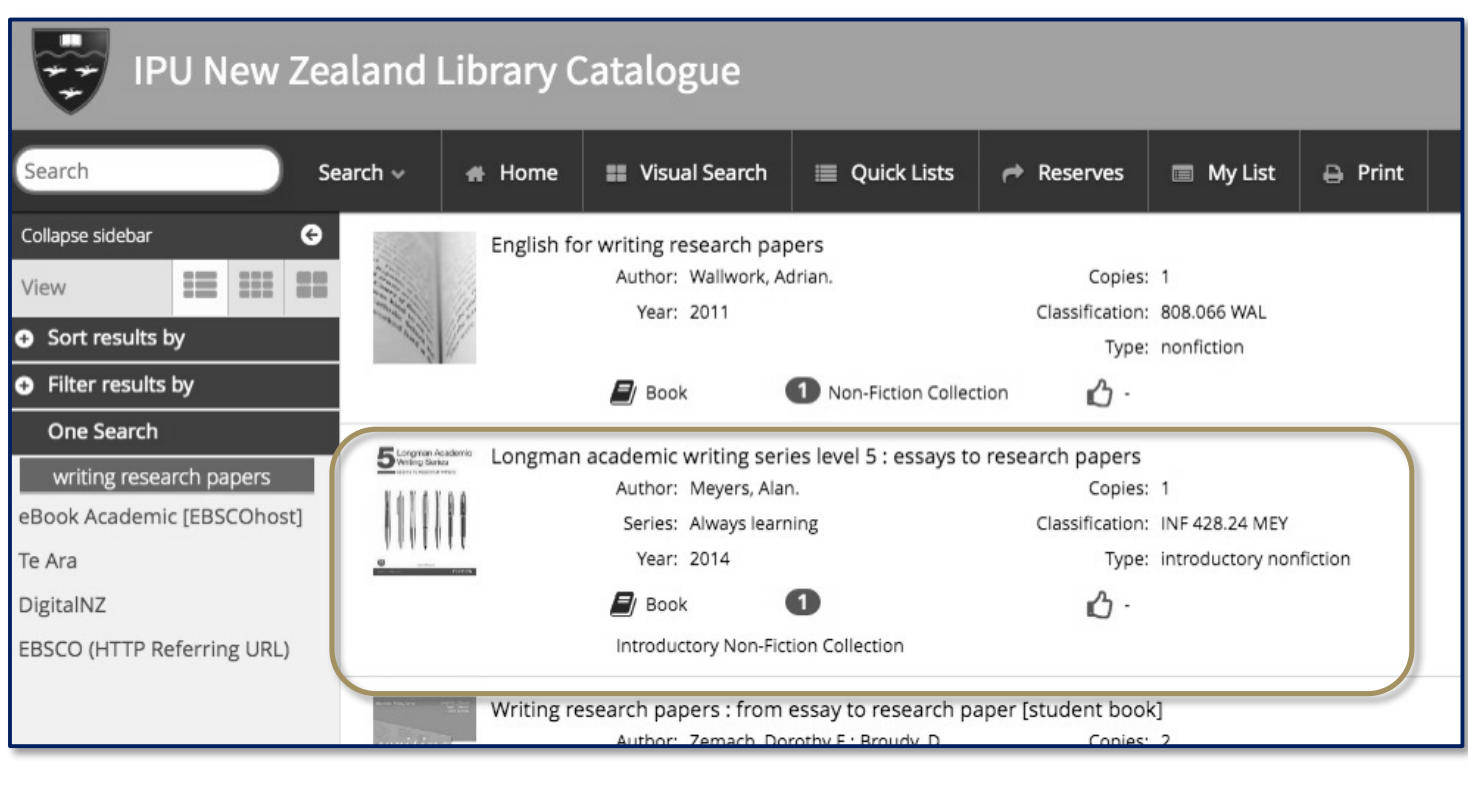

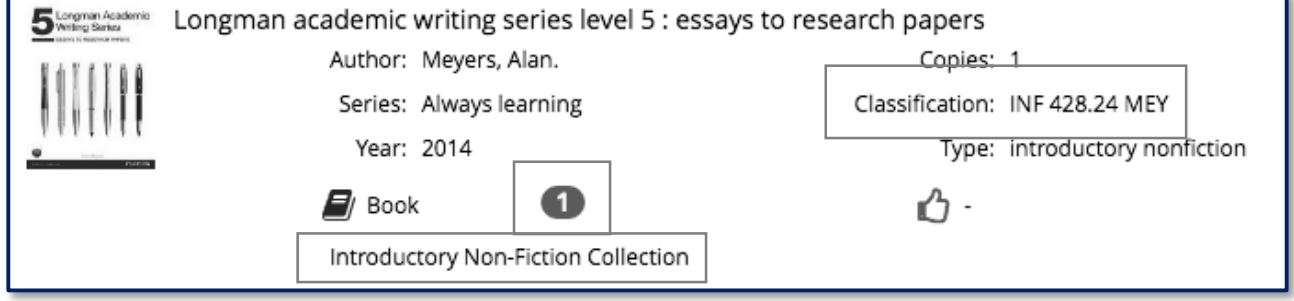

- 1. Check for a **green number 1** which means a copy is on the shelf. If you see a red zero then no copies are currently available and you will need to reserve it.
- 2. Look for the **Collection** the item belongs to, for example, Introductory Non-Fiction, Movies, Fiction. Go to the shelves that hold this collection.
- 3. The **Classification** tells you where to find the item on the shelf.

## **ASKING FOR HELP**

If you're unsure of anything then please ask at the Information Desk in the library for help.

Email: library@ipu.ac.nz Phone: 06 354 0922 ext. 855

The library's opening hours can be found on the library website.

Nov 2019